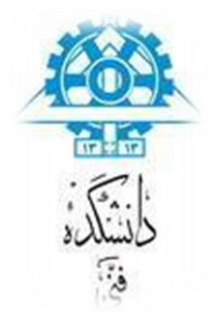

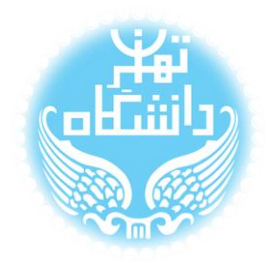

 $\bigcirc$ 

# **راهنمای استفاده از ابزار** HOPE

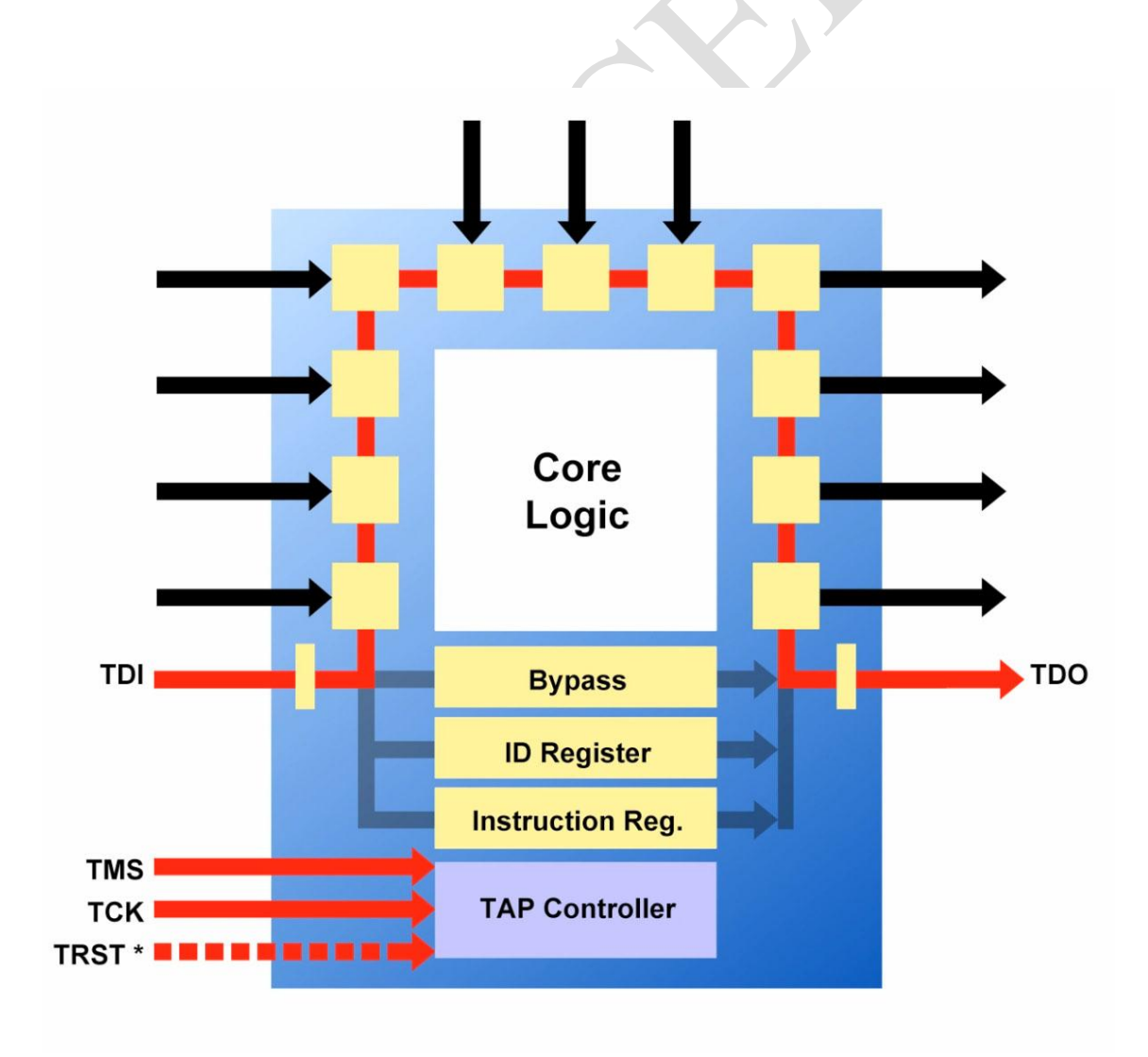

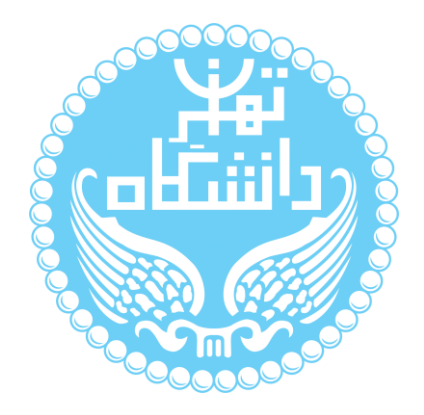

راهنمای پیشرو برای آموزش کار با ابزار HOPE که در دانشگاه پلی تکنیک ویرجینیا توسعه داده شده است، نوشته شده است. کلیه حقوق این اثر متعلق به گروه ICEEP دانشگاه تهران است. هر گونه تکثیر از این اثر منوط به اجازهی کتبی پدیدآورندگان این راهنما در گروه ICEEP

میباشد.

### فهرست

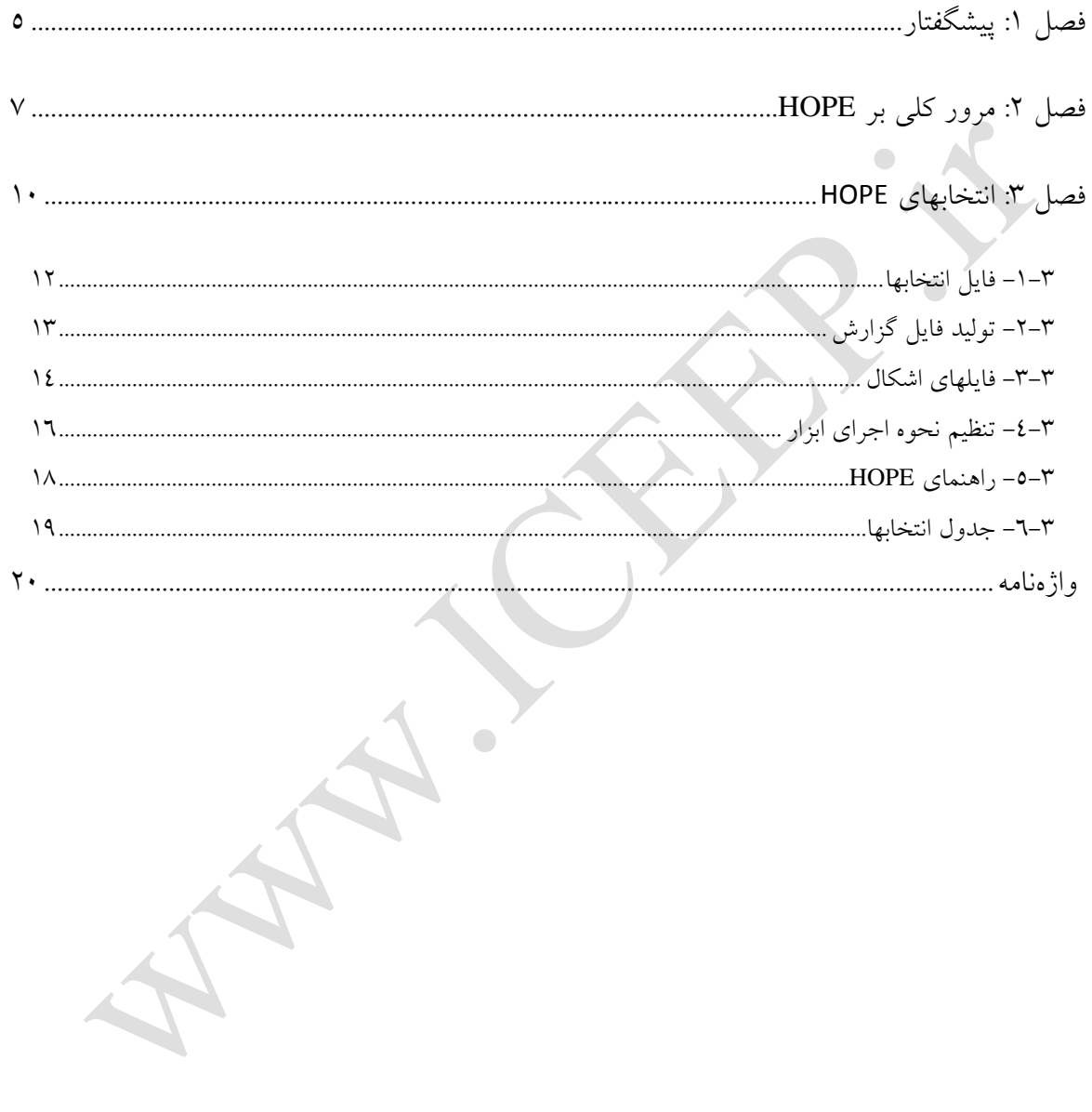

# **فهرست شکلها**

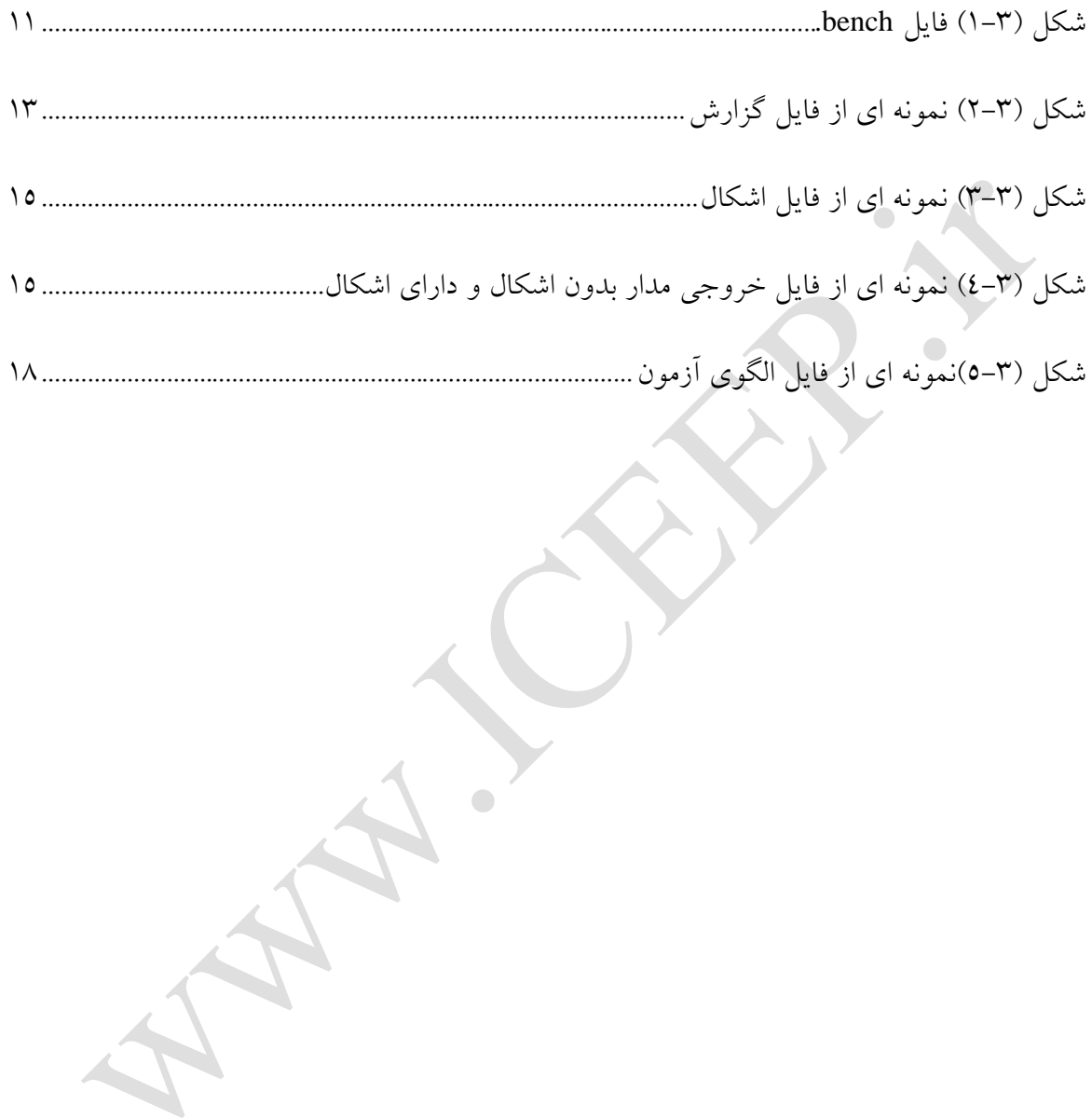

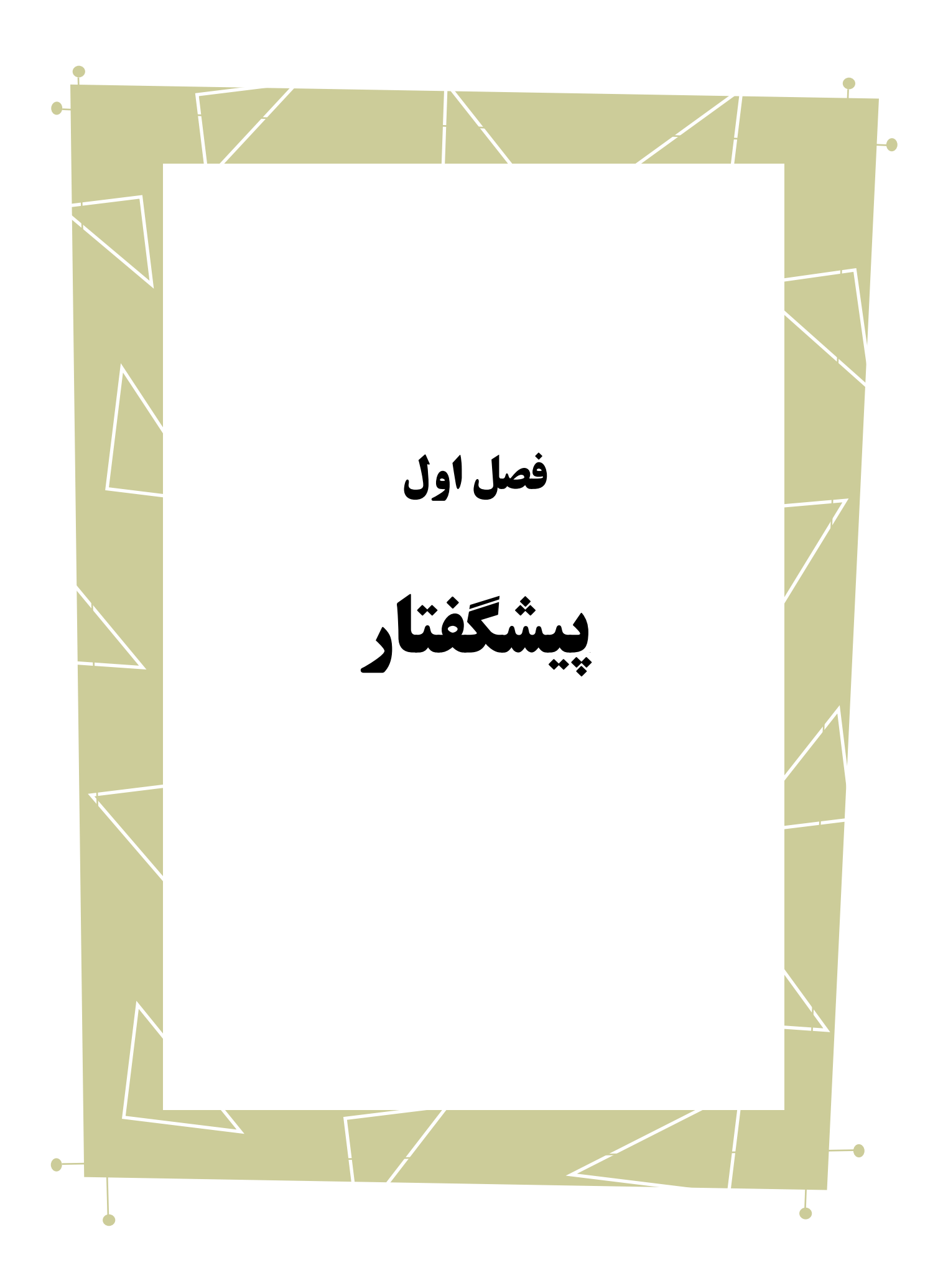

در این راهنما به بررسی نحوهی استفاده از ابزار Hope خواهیم پرداخت. برای این کار نخست توضیحاتی کلی در مورد این ابزار را ارایه کرده و سپس با ارایه مثالهایی نحوه کار با این ابزار و تولید انواع خروجی از آن را شرح میدهیم.

HOPE، برای شبیهسازی اشکاالت یک مدار منطقی به کار میرود. در واقع ابزار میتواند خروجیهای مدار داده شده را به ازای یک سری ورودی به دست بیاورد و کلیه اشکاالت چسبیده به 1 یا 1 را نیز در هنگام شبیهسازی مدل کند و مشخص کند خروجی نهایی مدار به ازای وجود یک اشکال در مدار چگونه میتواند باشد.

اشکاالت میتواند به صورت یک فایل به عنوان ورودی به ابزار داده شود تا آنها شبیهسازی شود ولی عالوه بر این ابزار میتواند کلیه اشکاالت مدار را شناسایی کند و با تک تک آنها شبیه- سازی را انجام دهد. در این حات ابزار با شناسایی کلیه خطوط مدار، اشکاالت چسبیده به 1 یا 1 را به این خطوط تزریق میکند و خروجیهای مدار را با وجود این اشکاالت با الگوهای ورودی داده شده مشخص میکند.

HOPE توانایی کار با هر مدار ترکیبی و یا ترتیبی را دارد. شبیهسازی اشکال، کارکرد بسیار مهمی را در تولید الگوهای آزمون دارد بنابراین ابزار HOPE یا یک ابزارهای مشابه به صورت داخلی در ابزارهای تولید الگوی آزمون پیاده شده است و یا اینکه از این نوع ابزار در کنار نرمافزارهایی که وظیفه تولید الگوی آزمون را دارند استفاده میشود.

در بخش نخست این راهنما، با مرور کلی این ابزار، نحوه استفاده کلی از آن را بیان میکنیم در ادامه با شرح انتخابهایی که ابزار در اختیارمان قرار میدهد، شبیهسازی اشکال را با جزئیات بیشتر بررسی میکنیم.

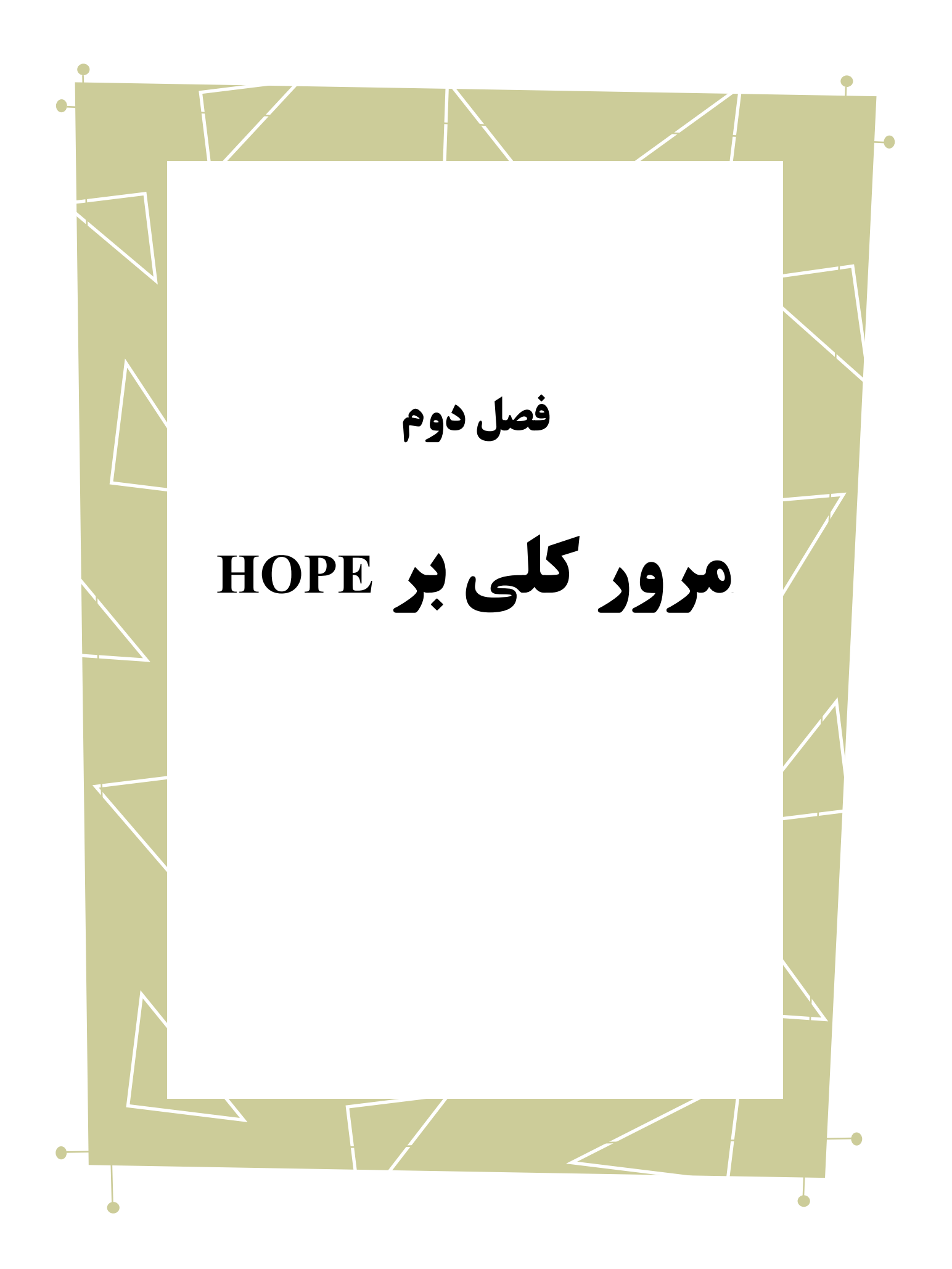

1 HOPE، یک نرمافزار برای تولید شبیهسازی ورودیهای متفاوت برای یک مدار منطقی بدون اشکال<sup>۲</sup> و یا دارای اشکال است. این ابزار در دانشگاه پل*ی* تکنیک وبرجینیا<sup>۲</sup> توسعه داده شده ست. با استفاده از این ابزار<sup>، م</sup>ی توان برای ورودیهای bench. مطابق با فرمت ISCAS 89 الگوی 5 آزمون تولید کرد.

HOPE از طریق سایتهای یا و [http://www.vtvt.ece.vt.edu/tutorial/downloadTools\\_ensemble.php](http://www.vtvt.ece.vt.edu/tutorial/downloadTools_ensemble.php)آدرس دیگر دانشگاهها در دسترس است. این ابزار برای شبیهسازی اشکالمدارهای منطقی مورد استفاده قرار میگیرد، به این معنی که فایل مدار را به صورت netlist دریافت میکند و اشکالهای ً ممکن چون چسبیده به 1 یا 1 را در مدار ایجاد میکند و فایلی چون فایل اشکال که شامل این اشکاالت است را تولید میکند. HOPE این ویژگی را دارد که عالوه بر تولید این فایل، وجود چنین اشکاالتی را در سطح مدار به ازای ورودیهای داده شده، یا تولید شده، در نظر بگیرد و خروجی تولید کند. بنابراین HOPE جدا از آنکه خود به طور مستقل به تولید فایلهای اشکال میپردازد، در کنار ابزارهای تولید آزمون نیز میتواند مفید واقع شود و به عنوان موتور شبیهسازی مورد استفاده قرار گیرد. البته خود ابزار HOPE، نیز به تنهایی قادر به تولید الگوهای آزمون تصادفی را دارد و میتواند یک ابزار تولید آزمون ساده نیز در نظر گرفته شود.

HOPE برای اجرا حتما نیاز به فایل netlist های مدار دارد. البته در کنار این فایل، فایلهای

1

<sup>1</sup>Combinational Circuit 2 Fault free <sup>\*</sup>Virginia polytechnic institute and state university <sup>t</sup>tool 5Test patterns

دیگری چون فایل اشکال یا فایل آزمون را به عنوان ورودی، بسته به انتخاب و کاربرد ابزار میتواند به کار گیرد. برای استفاده از این ابزار الزم است تا فایل ورودی مدار با فرمت bench. مطابق با نمونههای 89 ISCASباشد. البته الزم است تغییرات اندکی در آن داده شود که در فصل پایانی شرح داده میشود.

HOPE، در خط فرمان ویندوز اجرا میشود. این ابزار شامل 1 فایل اجرایی است که با فراخوانی آن ابزار اجرا میشود. البته الزم به ذکر است HOPE برای اجرا به فایل کتابخانهای با عنوان dll1.cygwin نیز نیاز دارد که در کنار فایل اجرایی و در پوشه آن بایستی قرار داشته باشد. این فایل در واقع شامل ابزارهای GNU و دیگر ابزارهای متن باز است که برای برنامههایی است که در ابتدا برای سیستم عاملهای متن باز چون لینوکس نوشته شده است و سپس کد آن در ویندوز به فایل اجرایی تبدیل شدهاند. این فایل به طور معمول در کنار فایل اجرایی ابزار قابل دریافت است در صورت تمایل می توان آنرا از آدرس www.cygwin.dll نیز دریافت کرد.

با اجرای فرمان cmd در گزینه run ویندوز میتوان از خط فرمان استفاده کرد. سپس الزم است تا با اجرای دستور زیر مسیر جاری سیستم را به مسیری که فایل اجرای HOPE در آن قرار دارد برویم.

**C:\current path> cd hope-path**

حال HOPE با اجرای فرمان زیر اجرا میشود.

**C:\hope-path>hope [options] circuit-file [>outfile]**

در فصل بعد با ارائه چند مثال انتخابهایی که ابزار در اختیارمان قرار میدهد را شرح می-

دهیم.

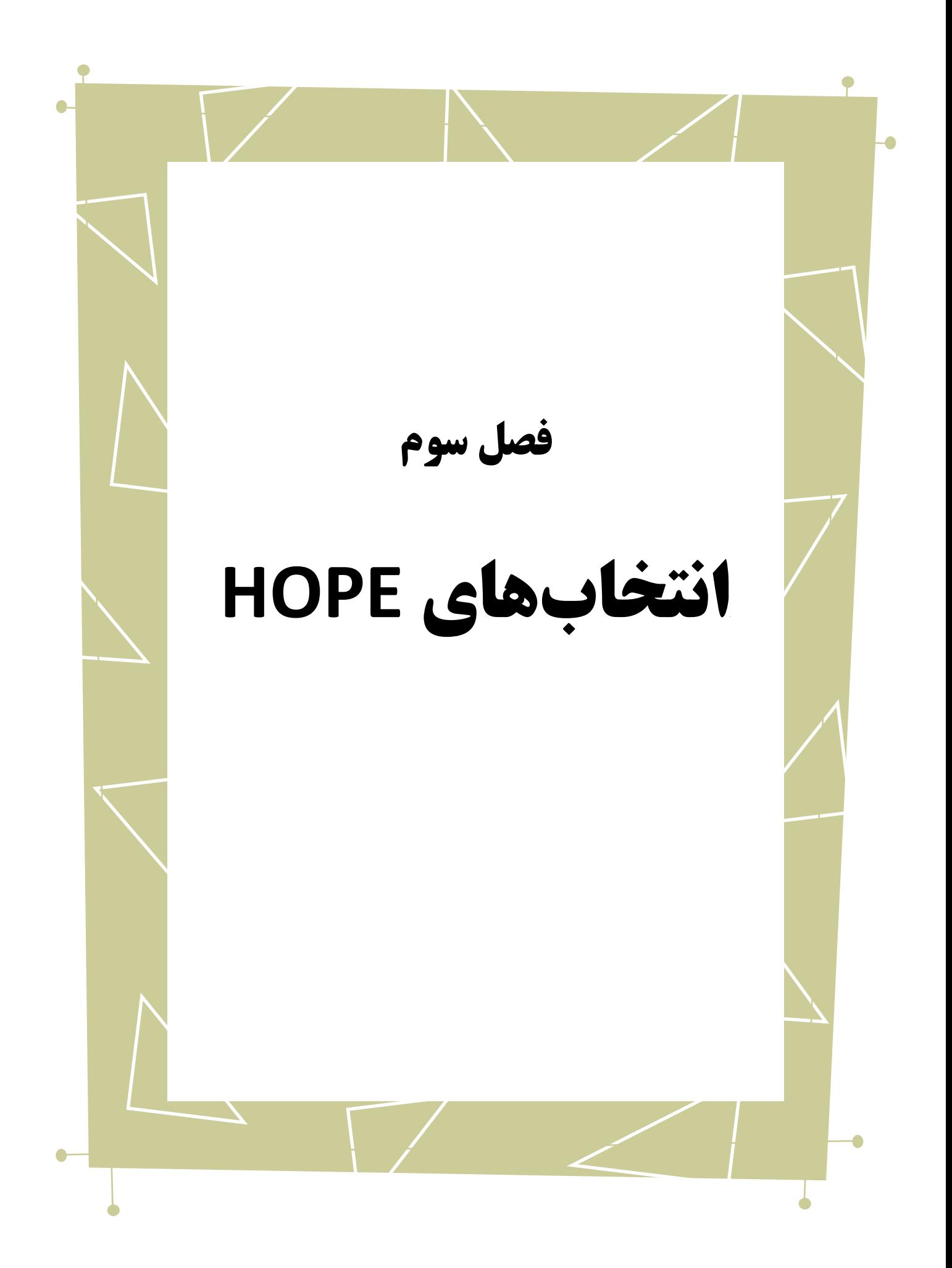

HOPE میتواند ورودیهای مختلفی بگیرد و در حالتهای متفاوت به کار گرفته شود. سادهترین راه استفاده از این ابزار، به کار گیری آن در خط فرمان و با ورودی فایل مدار منطقی دارای netlist مطابق با استاندارد 89ISCAS است.

برای امتحان نحوه به کار بردن از HOPE نخست یک فایل نمونه netlist با پسوند bench. را از Benchmark های <sup>89</sup> ISCAS با عنوان bench432.c را دانلود میکنیم. در این فرمت تمام گیت- های مدار ذکر میشود و ارتباط این گیتها با یکدیگر از طریق شماره خطوط مدار آورده میشود. تمام خطوطی که # در ابتدای آن ها قرار گرفته است به عنوان یادداشت ٰ در نظر گرفته میشود و در مدار تاثیری ندارد و هر جایی از فایل میتوانند قرار بگیرند. در فایل های bench. ترتیب گیتها تاثیری ندارد. نمونه ای از این فایل در شکل 1-1 آمده است.

c432 - Notepad File Edit Format View Help combinational logic example "c432"<br>total number of lines in the netlist .............. 432 INPUT(Glgat)  $INPUT(G4qat)$ INPUT (G8qat) .<br>OUTPUT(G223gat)<br>OUTPUT(G370gat)  $G118qat = not(G1qat)$  $\begin{array}{rl} \texttt{G119gat} & = \texttt{not}(\texttt{G1gat}) \\ \texttt{G119gat} & = \texttt{not}(\texttt{G4gat}) \\ \texttt{G159gat} & = \texttt{rand}(\texttt{G122gat}, \texttt{G17gat}) \\ \texttt{G239gat} & = \texttt{xor}(\texttt{G203gat}, \texttt{G171gat}) \\ \texttt{G242gat} & = \texttt{rand}(\texttt{G1gat}, \texttt{G213gat}) \end{array}$ 

<span id="page-10-0"></span>شکل )1-3( فایل bench.

1

1 comment

Copyright © 2013 ICEEP, University of Tehran 11

با اجرای HOPE به صورت شکل زیر، با توجه به اینکه قایلی به عنوان خروجی تولید نشده

است، در صفحه نمایش گزارشی از نحوه اجرای ابزار دیده می شود.

#### **C:\hope-path> hope c432.bench**

در این حالت در خروجی اطالعاتی چون تعداد ورودی و خروجیهای مدار، تعداد فلیپ فلاپ ها، و گیتها و نوع شبیهسازی( در این حالت، تصادفی)، تعداد الگوهای آزمونی که با استفاده از آن شبیهسازی انجام شده است و درصد پوشش اشکال، تعداد اشکالهای پوشش داده شده و یا غیر قابل شناسایی، با استفاده از این تعداد الگوی آزمون به نمایش در میآید.

### <span id="page-11-0"></span>**-1-3 فایل انتخابها**

HOPE، میتواند در حالتهای مختلف به کار گرفته شود، چگونگی به کارگیری ابزار در هنکام فراخوانی آن از خط فرمان صورت میگیرد. به این معنی که انتخابها در خط فرمان مشخص میشود. اما این ابزار جدا از خط فرمان میتواند انتخابها را از یک فایل خارجی بخواند. به این ترتیب میتوان ابزار را به سادگی برای استفادههای مکرر به کار برد.

برای آنکه ابزار را با استفاده از این ویژگی فعال کنیم، کافی است نام و مسیر فایل انتخاب را در کنار c –بنویسیم. نمونهای از به کارگیری این حالت به صورت زیر است:

#### **C:\hope path>hope –c c432.opt c432.bench**

در دستور باال bench-432.c فایل ورودی ما، همان netlist مدار است. انتخاب c-

نشاندهنده این است که c432.optبه عنوان فایل ورودی انتخابها در نظر گرفته می شود.

حالت پیشفرض ابزار برای زمانی که این انتخاب به کار برده نشود، این است که انتخابها

از خط فرمان خوانده میشوند.

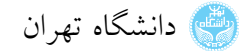

### <span id="page-12-0"></span>**-2-3 تولید فایل گزارش**

ابزار، در حالت پیشفرض گزارشی از نحوه اجرای ابزار در صفحه نمایش نشان میدهد. این گزارش جدا از حافظه و زمان اجرای ابزار، شامل اطالعات اولیهای چون تعداد ورودی، خروجی، تعداد گیتها، فلیپ فالپها و سطوح مدار و اطالعات در مورد نحوه تولید الگوهای آزمون و تعداد اشکاالت کل و اشکاالتی که با استفاده از این الگو قابل شناسایی است، میباشد. انتخاب fn l –فایل خروجی گزارش را ایجاد میکند. این فایل جدا از این اطالعات، میتواند

شامل گزارشهایی چون اشکاالتی که با استفاده از الگوهای آزمون شناسایی شدهاند، الگوهای تولید شده و اشکاالت شناسایی نشده را نیز میتواند در برگیرد.

نمونهای از فراخوانی HOPE را در این حالت میبینید:

**C:\hope path>hope c432.bench –l logfile.log**

 $\mathcal{A}$ 

شکل زیر ابتدای این فایل را نشان میدهد.

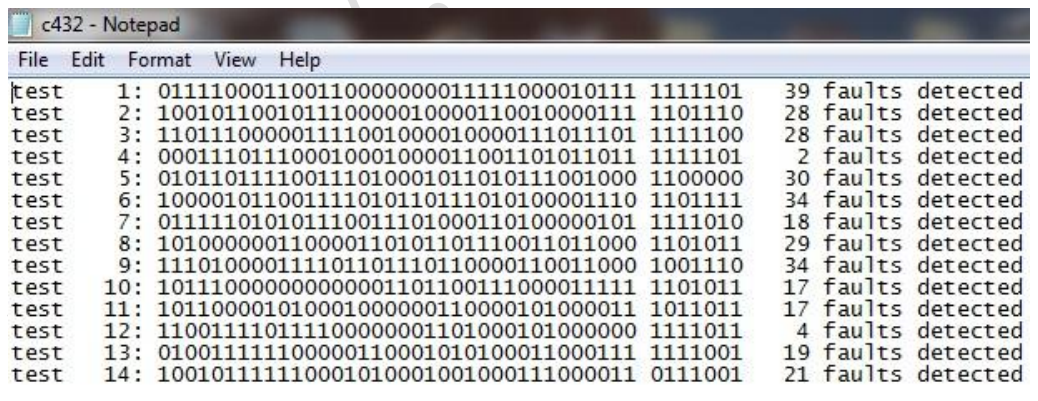

<span id="page-12-1"></span>شکل )2-3( نمونهای از فایل گزارش

به صورت معمول فراخوانی ابزار به صورت باال، حاوی الگوهای آزمون تصادفی و تعداد

اشکاالتی که با استفاده از این الگوها شناسایی شدهاند میباشد. در صورت انتخاب D–در کنار fn l–

فایل گزارش شامل اشکاالت جدیدی که با استفاده از یک الگوی آزمون شناسایی میشوند نیز خواهد بود. گفتنی است این انتخاب تنها در هنگامی عمل میکند که درخواست تولید فایل گزارش شده باشد.

انتهای فایل گزارش تهیه شده توسط HOPE، شامل اشکاالتی است که توسط ابزار شناسایی نشده است. با این حال می توان این اشکالات را در فایل های جداگانه نیز تولید کرد. برای این موضوع دو انتخاب وجود دارد. u –این اشکاالت را در فایلی به نام ufaults.>ckt <ذخیره میکند. گفتنی است چنانچه فایلی به این نام در پوشه جاری وجود داشته باشد، محتویات آن تغییر نمیکند. این فایل توسط ابزار HOPE و یا ATALANTA قابل خواندن و استفاده است. راهکار دیگر fn U– است. با انتخاب این ویژگی در هنگام فراخوانی ابزار، فایلی با نام دلخواه ایجاد میشود و خروجی مدار را خواهد داشت.

## <span id="page-13-0"></span>**-3-3 فایلهای اشکال 1**

1

فایلهای اشکال هم به عنوان ورودی و هم به عنوان خروجی در HOPE میتواند به کار برده شود. ابزار به صورت داخلی و با استفاده از الگوریتم خود میتواند، اشکاالت مدار را ایجاد کند و با استفاده از آنها به شبیهسازی بپردازد؛ ولی میتوان تعدادی اشکال موردنظر را به عنوان ورودی در اختیار ابزار قرار داد تا تنها آنها را در نظر بگیرد. در این حالت فایل اشکال از الگوی ویژهای پیروی میکند.به عنوان نمونه عبارت /1 B\_gate>- A\_gate مشخص میکند که در خروجی گیت A به ورودی گیت B اشکال 1 stack at وجود دارد.یا عبارت0/ gate\_A مشخص میکند خروجی

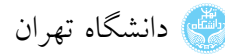

A\_gate دارای اشکال -0at-stack است. شکل زیر نمونهای از این فایل است.

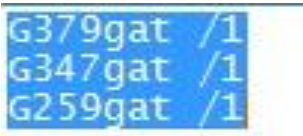

<span id="page-14-0"></span>شکل )3-3( نمونهای از فایل اشکال

برای آنکه بتوان فایل اشکال را به عنوان ورودی مورد استفاده قرار داد، کافی است تا نام این

فایل رادر جلوی f –به عنوان ورودیمشخص شود.

 $\bullet$ 

#### **C:\hope path>hope c432.bench –f faults.flt**

انتخاب fn F –در هنگام اجرای ابزار فایلی تولید میکند که شامل خروجی مدار بدون اشکال

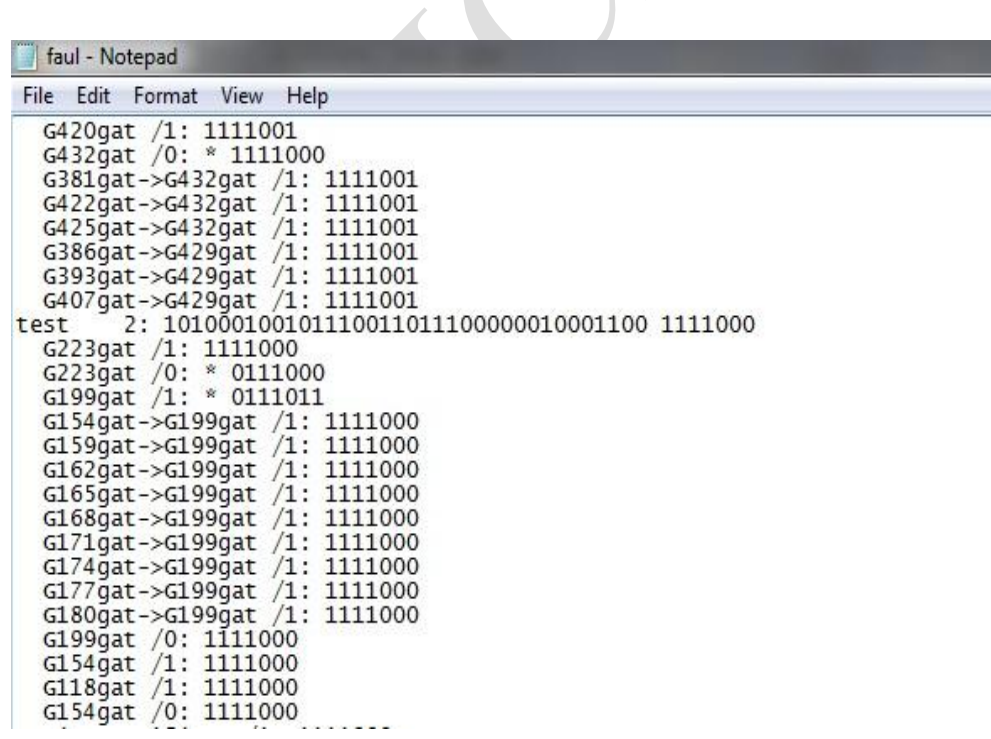

و خروجی مدار به ازای هر اشکال است. شکل زیر نمونهای از این فایل را نشان میدهد.

<span id="page-14-1"></span>شکل )1-3( نمونهای از فایل خروجی مدار بدون اشکال و دارای اشکال

انتخاب N –حالت اشکالزدایی ابزار را فعال میکند. به این معنی که چنانچه اشکالی توسط یکی از الگوهای آزمون شناسایی شد، آنرا از لیست اشکاالت حذف نمیکند و همچنان توسط الگوهای آزمون دیگر مورد بررسی قرار میگیرد.

#### **C:\hope path>hope c432.bench –F faults.flt -N**

x- عملکردی متفاوت با N- دارد در این حالت فراخوانی آن با ابزار، اشکاالتی که به با الگوی آزمونی قابل شناسایی هستند، از شبیهسازی کنار گذاشته میشونددر حالی که به صورت پیشفرض هنگامی که اشکاالت شناسایی بشوند از شبیهسازی کنار گذاشته میشوند و نه به مانند انتخاب N –اشکاالت را پس از شناسایی نیز در لیست اشکاالت نگه میدارد و نه به مانند حالت x– به محض آنکه دریافت توسط الگوی آزمونی قابل شناسایی است، قبل از اعمال آن الگوی آزمون، از لیست اشکالات مدار حذف می کند.

# <span id="page-15-0"></span>**-4-3 تنظیم نحوه اجرای ابزار**

1

ابزار HOPE به جز فایلهایی که به صورت خروجی تولید میکند، میتواند با انتخابهایی نوع عملکردش تا حدی تغییر کند. این تغییرات شامل تنظیم مقدار ابتدایی فلیپفلاپ ها، تغییر در فراخوانی تابع تصادفی ٔ و یا اجرای یک سری اشکال خاص در مدار و استفاده از یک سری الگوی آزمون از پیش تعریف شده در مدار است.

نخستین نوع از این تغییرات پیش از این شرح داده شد. با انتخاب fn f –به جای آنکه

1 Flip Flop <sup>\*</sup>Random Function اشکالهای مدار به صورت داخلی ایجاد شوند، از اشکاالت قرار داده شده در این فایل برای شبیه- سازی استفاده میشود.

نحوه تولید الگوهای آزمون نیز قابل تغییر است. HOPE به طور داخلی تنها میتواند الگوهای تصادفی آزمون تولید کند و الگوریتم خاصی برای این موضوع ندارد. انتخاب n r –میتواند تعداد الگوهای آزمون تصادفی تولید شده را مشخص کند. ابزار به تولید الگوی آزمون تا زمانی ادامه میدهد که یا تمام اشکاالت در مدار شناسایی شده باشند و یا تعداد الگوهای تولید شده از مقدار n کمتر باشد. مقدار پیش فرض n در ابزار 221 است.

1 دانهبندی تایع تولید الگوی آزمون نیز میتواند تغییر کند. این کار با انتخاب n s –صورت میگیرد. در حالتی که n صفر باشد، زمان سیستم به عنوان دانهبندی در نظر گرفته میشود. پیشفرض ابزار نیز همین مقدار است. نمونهای از نحوه اجرای این عملکرد را در زیر میبینید:

**C:\hope path>hope c432.bench –r 500 –s 78548**

HOPE به جز آنکه میتواند خروجی الگوهای آزمون تصادفی را مدار شبیهسازی کند، می- تواند الگوهای آزمون را به عنوان ورودی دریافت کند و عملیات شبیهسازی را روی آن انجام دهد. برای این منظور میتوان از fn t –استفاده کرد و فایل الگوهای آزمون را به مدار داد. این فایل فرمتی مانند شکل ۳-۵ دارد. شکل ۳-۵ شامل تعدادی الگوی آزمون مناسب برای مدار 27s است. در این فایل هر الگوی آزمون در خط با یک شماره مشخص میشود و در ادامه مقدار الگوی آزمون که قرار است به عنوان ورودی مدار در نظر گرفته شود، میآید.

1

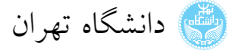

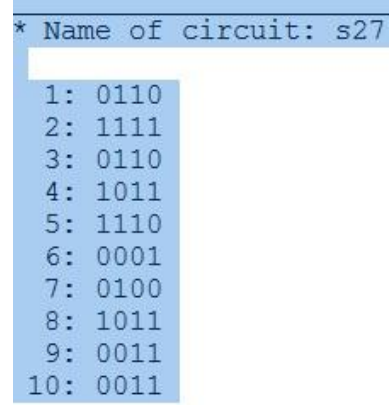

<span id="page-17-1"></span>شکل )5-3( نمونهای از فایل الگوی آزمون

ابزار HOPE، ابزاری برای شبیهسازی مدارهای ترتیبی است. در این نوع مدارها به طور پیشفررض مقدار اولیه فلیپفلاپها، X در نظر گرفته میشود ولی می توان مقدار اولیه را به سادگی با انتخاب 0- یا 1- تغییر داد و مقدار اولیه آن تغییر کند.

### <span id="page-17-0"></span>**-5-3 راهنمای HOPE**

ابزار HOPE، با فایل متنی راهنما همراه است. چنانچه مسیر این فایل به درستی در متغیرهای محلی سیستمعامل تنظیم شود، میتوان از راهنمای ابزار استفاده کرد. برای این منظور انتخابهای h– f و n h –و t h –به ترتیب نمونهای از فایل اشکال، فایل netlist و فایل الگوی آزمون را برای ورودی به نمایش در میآورد. g h –و a h –نیز به ترتیب راهنمای خط فرمان و کل راهنمای ابزار را به نمایش در میآورد.

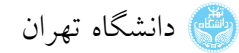

### <span id="page-18-0"></span>**-6-3 جدول انتخابها**

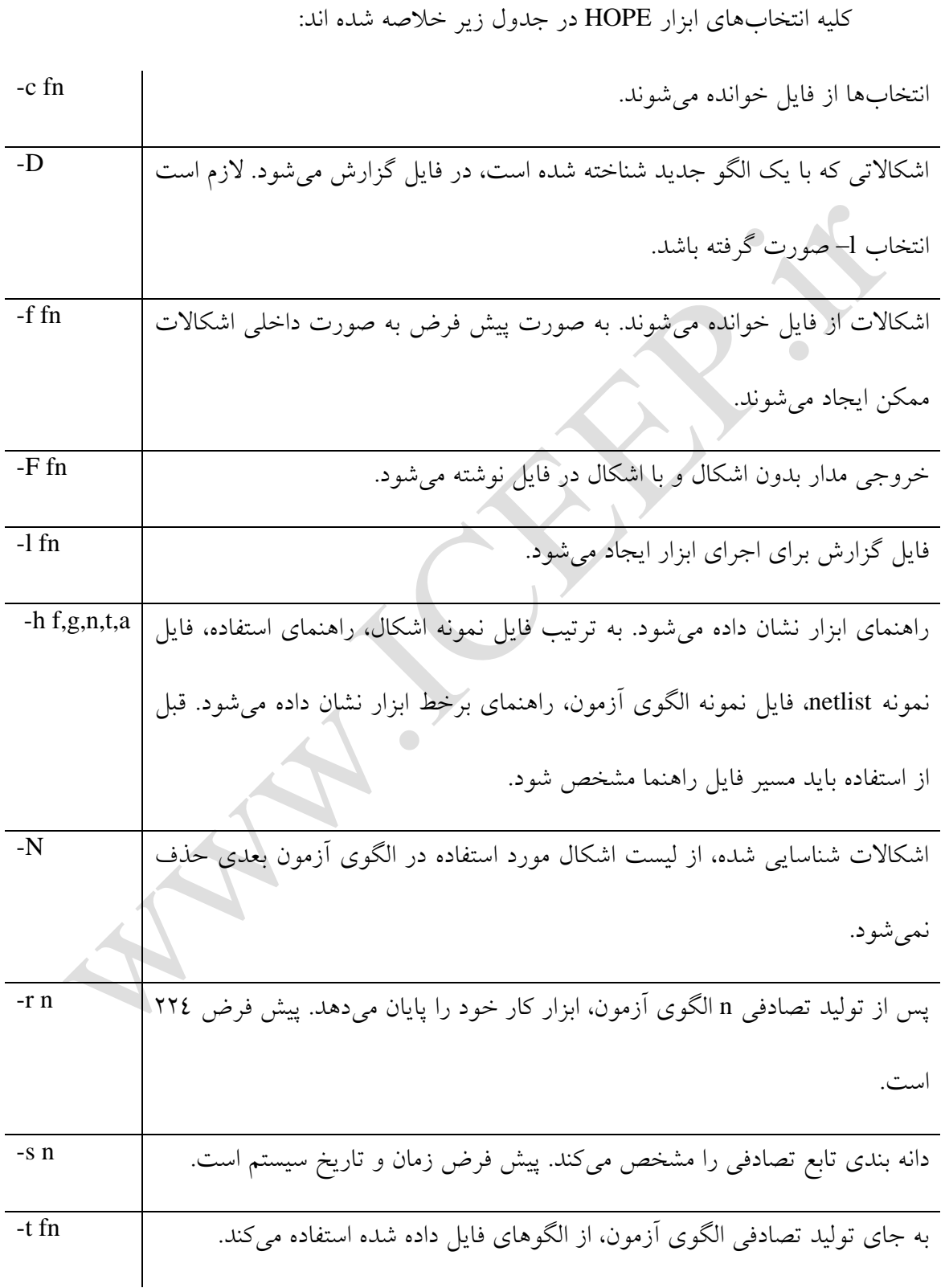

#### Copyright © 2013 ICEEP, University of Tehran 11

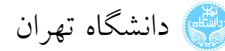

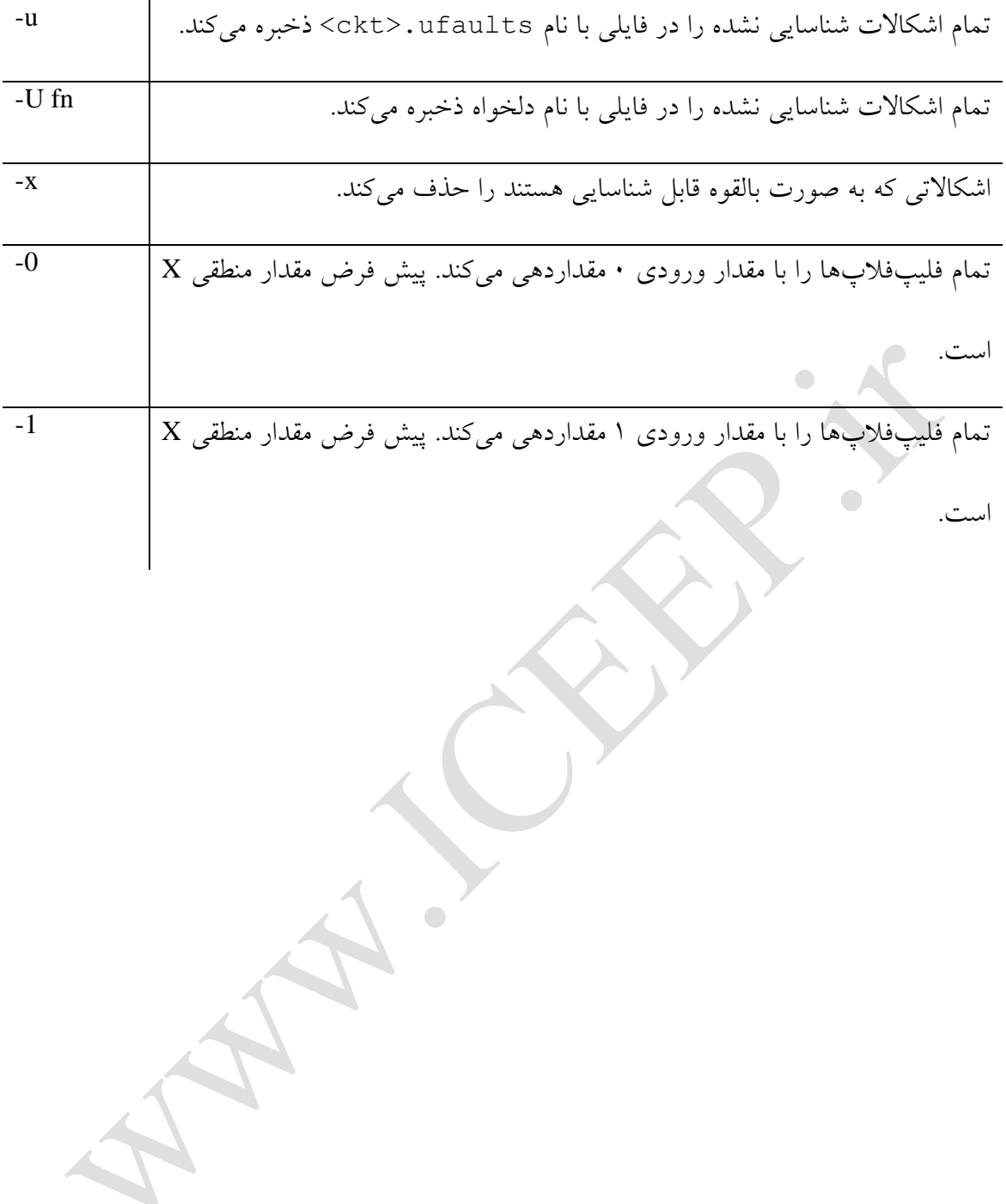

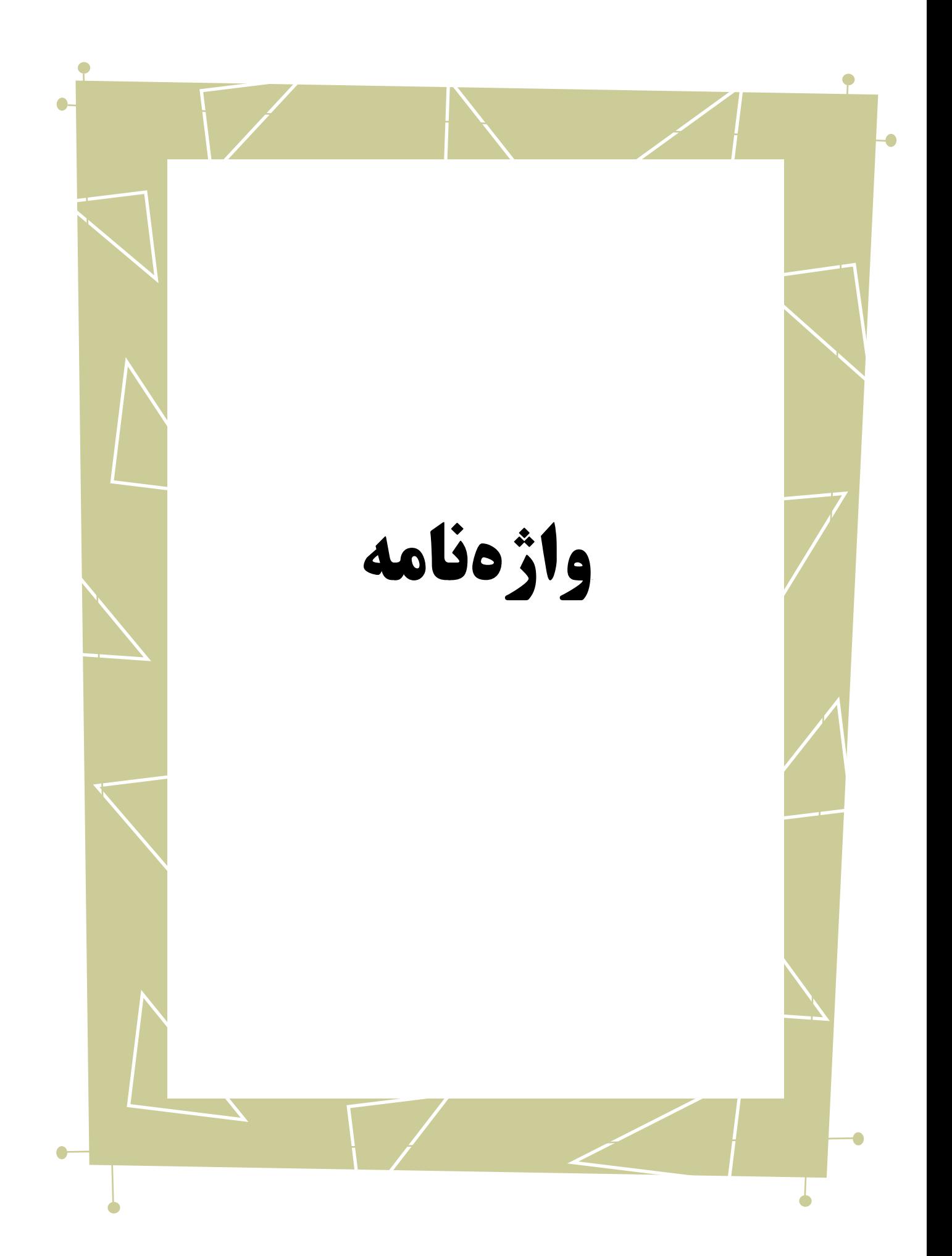

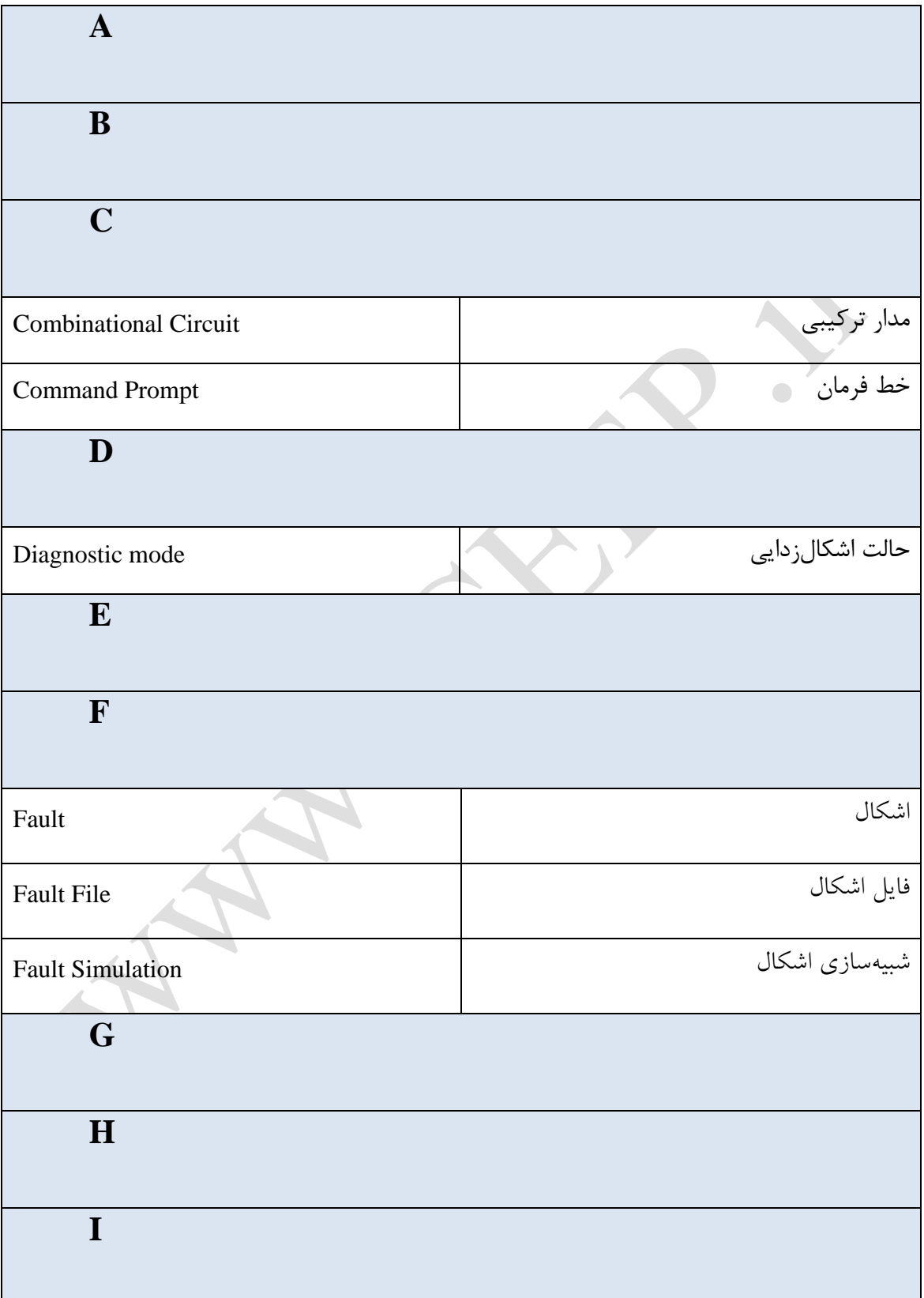

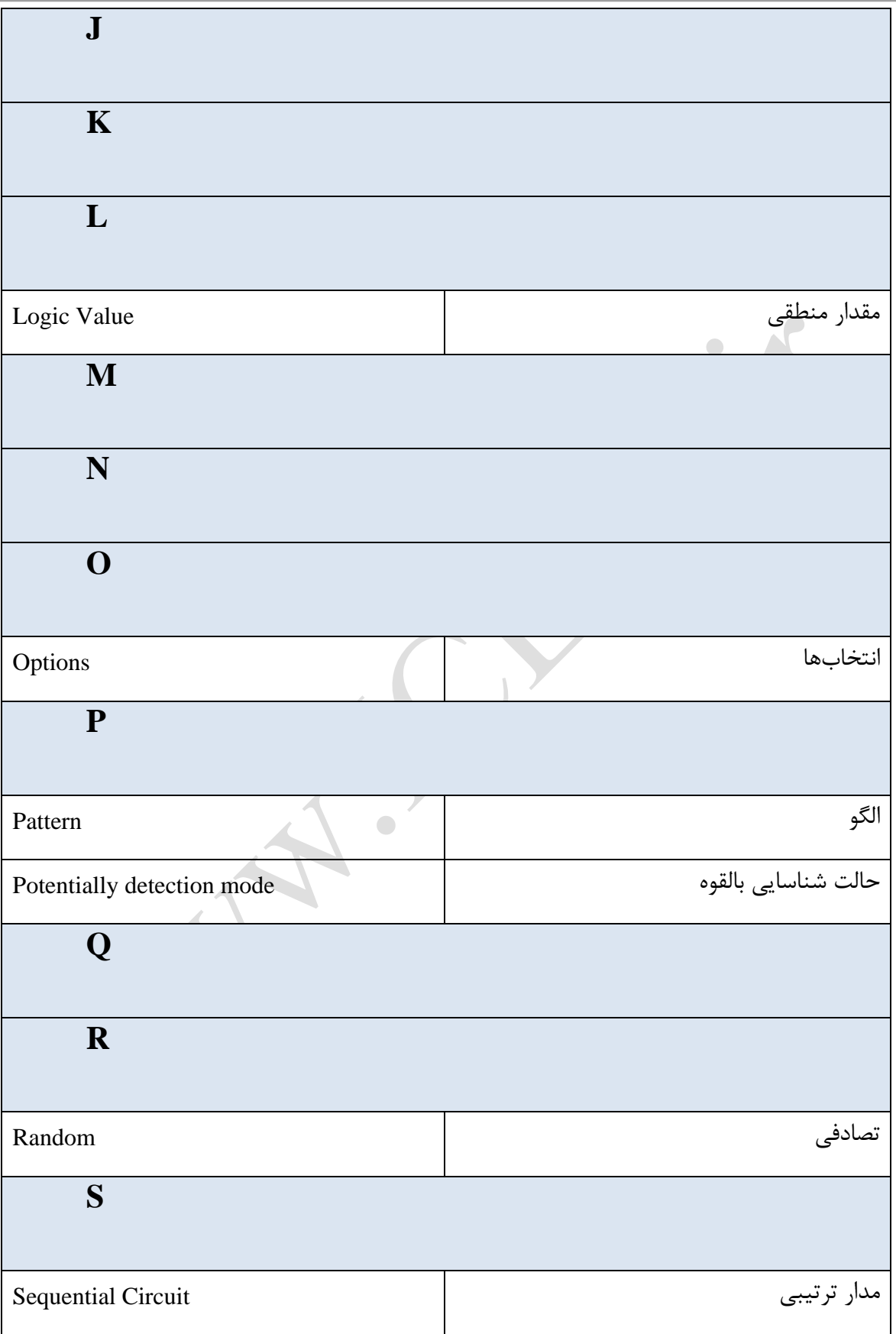

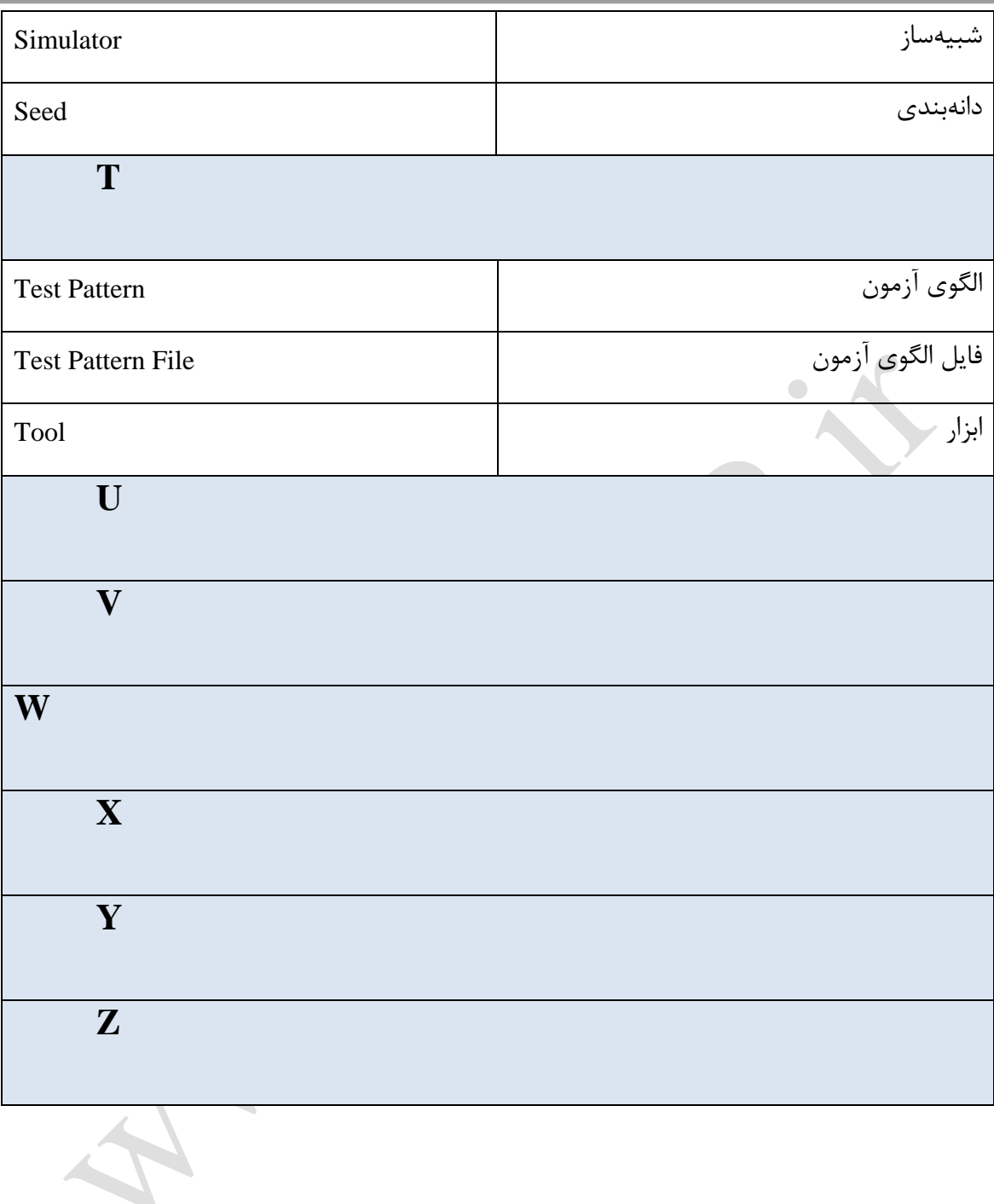